# **How to Control Blue Status LED**

We can control the **blue LED** with editing the trigger mode in sysfs.

The red LED is hard-wired to the power input rail so that cannot be changed.

Simply you can turn on/off that with putting an option using **echo** command.

### **Turn off**

Do **echo none** to turn off.

*root@odroid:~#* echo none > /sys/class/leds/blue\:heartbeat/trigger

### **Turn on**

Do **echo MODE** to turn on with MODE.

```
# Turn on that solidly.
root@odroid:~# echo default-on > /sys/class/leds/blue\:heartbeat/trigger
# Heartbeat mode. This is the original state.
root@odroid:~# echo heartbeat > /sys/class/leds/blue\:heartbeat/trigger
```
There are many other modes you can select. But some of them may now work. This is an example for N2.

*root@odroid:~#* **cat** /sys/class/leds/blue\:heartbeat/trigger none kbd-scrolllock kbd-numlock kbd-capslock kbd-kanalock kbd-shiftlock kbdaltgrlock kbd-ctrllock kbd-altlock kbd-shiftllock kbd-shiftrlock kbdctrlllock kbd-ctrlrlock timer oneshot [heartbeat] backlight gpio cpu0 cpu1 cpu2 cpu3 cpu4 cpu5 default-on transient panic rc\_feedback emmc sd

## **netdev trigger**

#### **netdev trigger will blink the blue led if there's network traffic.**

- Requirement for N2: Ubuntu 18.04 kernel 4.9.230-76, Ubuntu 20.04 kernel 4.9.230-95
- Requirement for C4: Ubuntu 20.04 kernel 4.9.230-29
- Requirement for XU4: Kernel 5.4

#### **Enable netdev trigger:**

echo netdev > /sys/class/leds/blue\:heartbeat/trigger

#### **Set the interface to be monitored:**

echo eth0 > /sys/class/leds/blue\:heartbeat/device name

**Interval in mS for blinking, lower is faster blinking, higher is slower, minimum is around 40**

echo 40 > /sys/class/leds/blue\:heartbeat/interval

#### **Link: Should we monitor if the link is up or down? (Link = Physical cable).**

**1** we monitor link status, the led behaviour is: on when link is up, flashing when there's activity. we don't monitor link status, the led behaviour is: always off, flashing when there's activity.

echo > /sys/class/leds/blue\:heartbeat/**link**

#### **RX/TX Blinking**

#### **Enable RX Blinking**

echo 1 > /sys/class/leds/blue\:heartbeat/rx

#### **Enable TX Blinking**

```
echo 1 > /sys/class/leds/blue\:heartbeat/tx
```
If you want to turn the LED off automatically in boot process, add **echo none > /sys/class/leds/blue\:heartbeat/trigger** in **/etc/rc.local** file.

# **How to control the Red power LED (Applicable for the ODROID-HC4 only)**

The Red LED on the HC4 board is not hard-wired and you can turn it off by software. The GPIO number of the red LED on the HC4 board is 503.

```
# Export GPIO
root@odroid:~# echo 503 > /sys/class/gpio/export
# To set as Output
root@odroid:~# echo out > /sys/class/gpio/gpio503/direction
# Output as low.
root@odroid:~# echo > /sys/class/gpio/gpio503/value
```
From: <http://wiki.odroid.com/> - **ODROID Wiki**

Permanent link: **[http://wiki.odroid.com/common/application\\_note/led\\_control](http://wiki.odroid.com/common/application_note/led_control)**

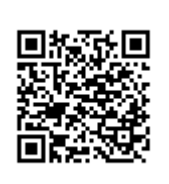

Last update: **2020/12/10 00:43**